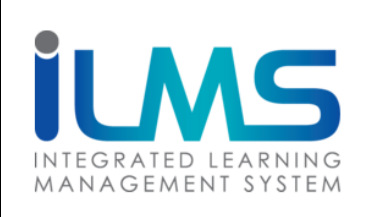

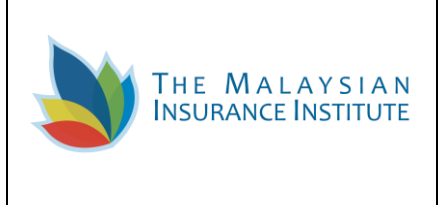

# **MODULE USER LOGIN** (CREATE USER ACCOUNT)

iLMS Create User Account

 $1$ | Page

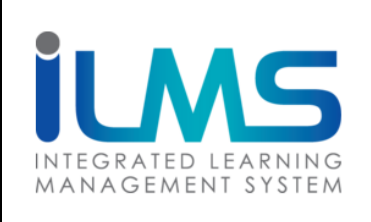

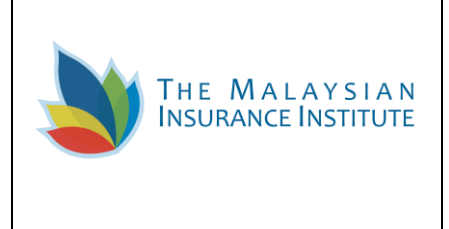

# **VERSION HISTORY**

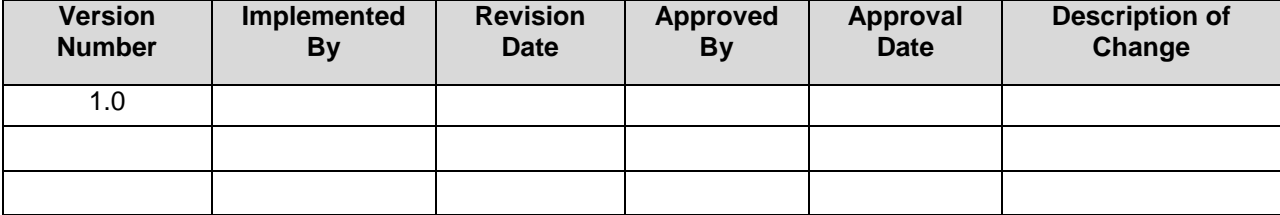

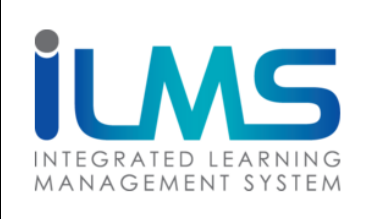

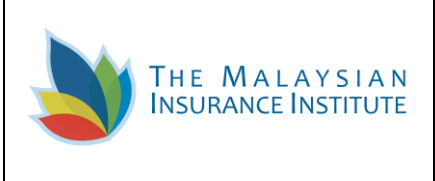

### **Contents**

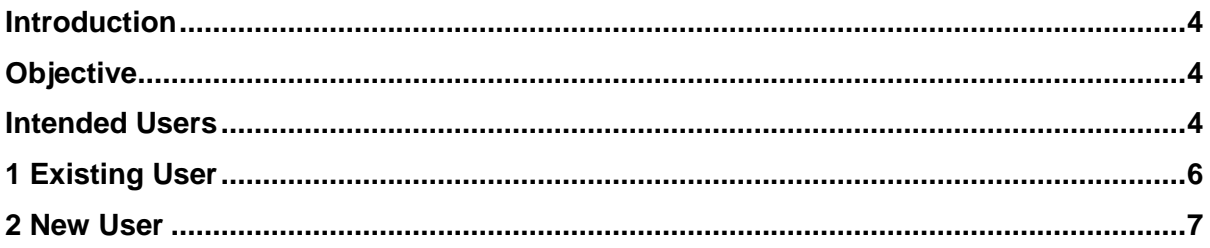

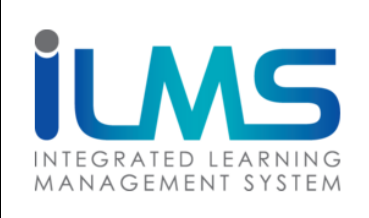

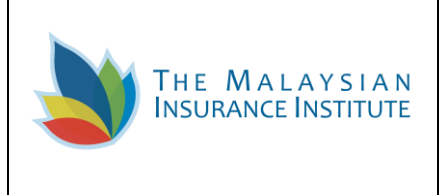

# **HANDS-ON TRAINING**

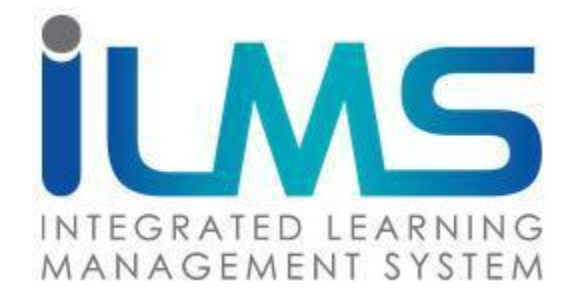

# **CREATE ACCOUNT**

#### **Introduction**

This document provides user with an instruction on sign up to the system.

#### **Objective**

- 1) Learn how to login and signup to the system
- 2) To provide instructions on how to login and signup to the system

#### **Intended Users**

This module will be accessed by the following actor:

1) MII Customer

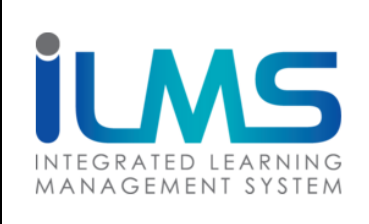

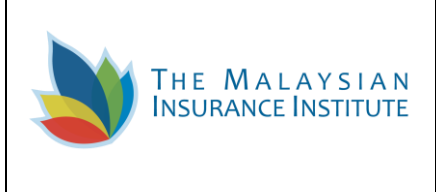

#### **USER LOG IN**

To create new iLMS account, the user needs to access iLMS system with its URL: [https://www.mii4u.org](https://www.mii4u.org/) and redirected to the following login page.

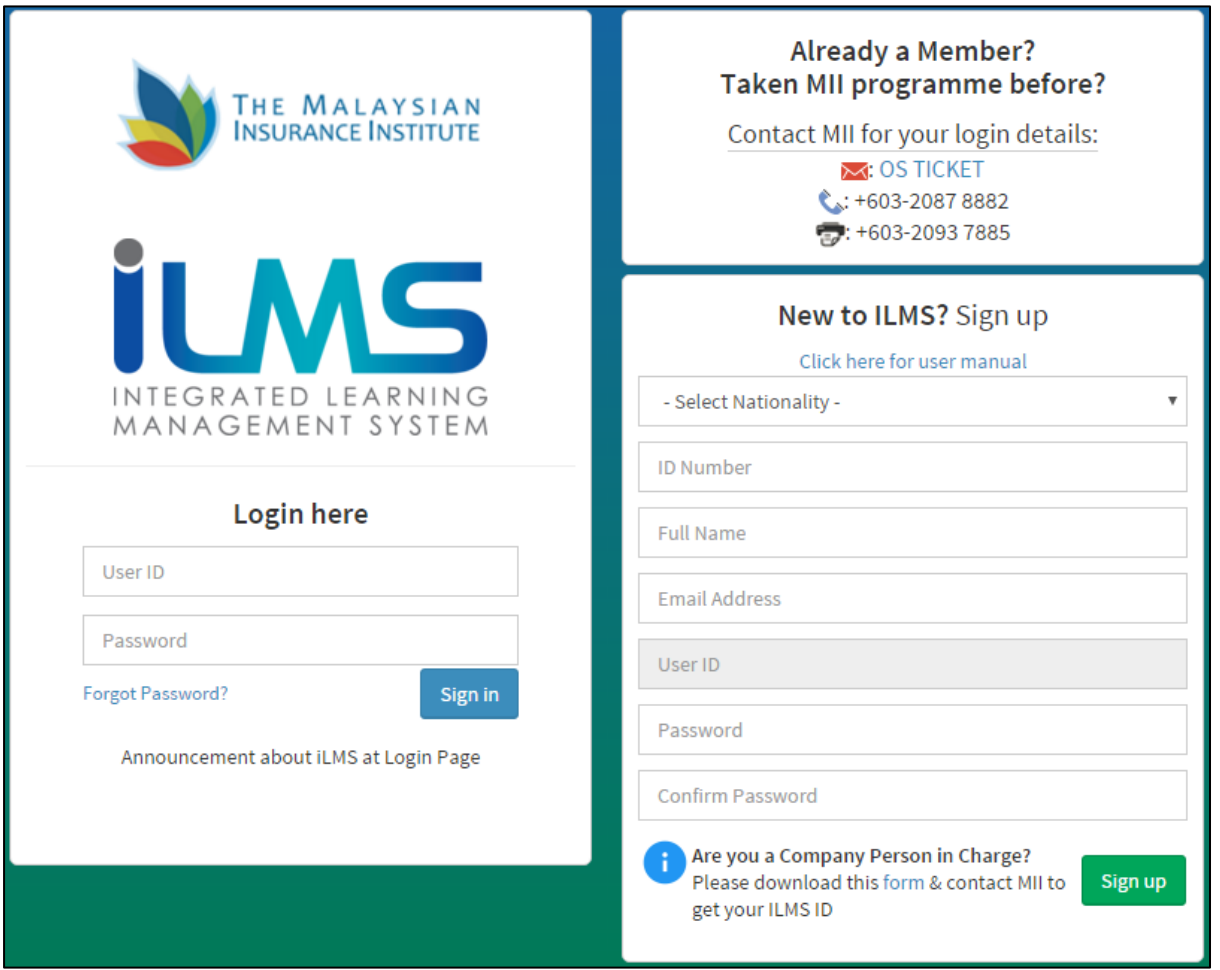

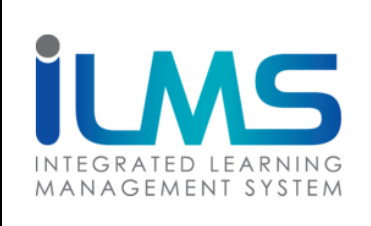

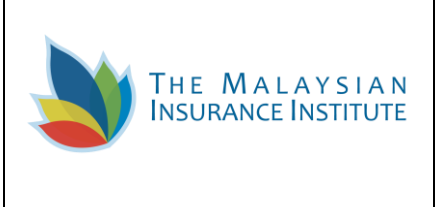

#### **1 Existing User**

1.1 If the system pop ups the following message when keying in the NRIC (MyKad) or passport no, it indicates that the user account is already created in the system. The user may contact **MII Customer Service** for login details.

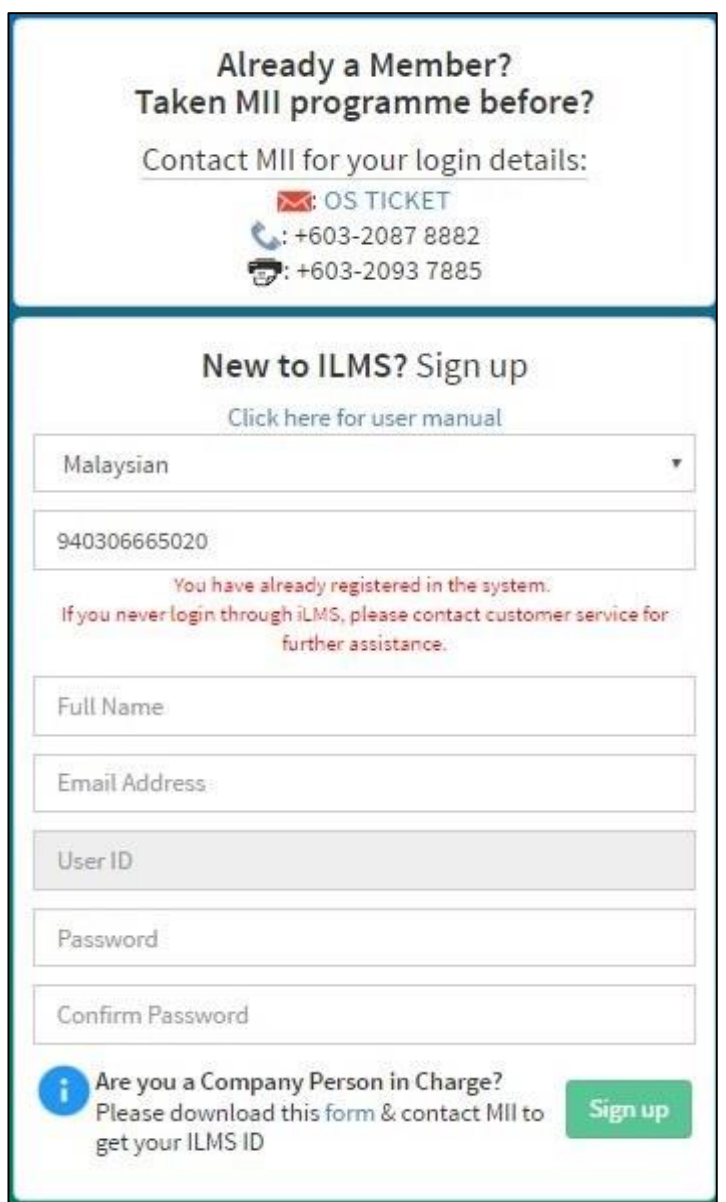

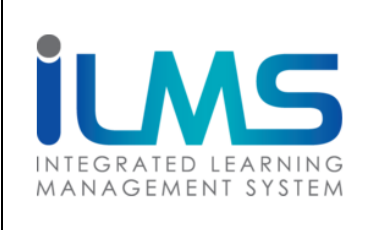

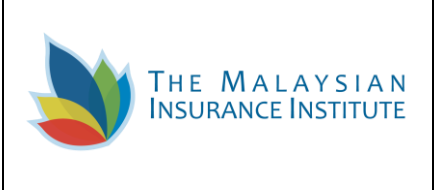

#### **2 New User**

2.1 For user who is new to iLMS, they need to sign-up new account to get their own user ID and

password to access the system. User is to fill in the details and click on the sign up button as shown below:

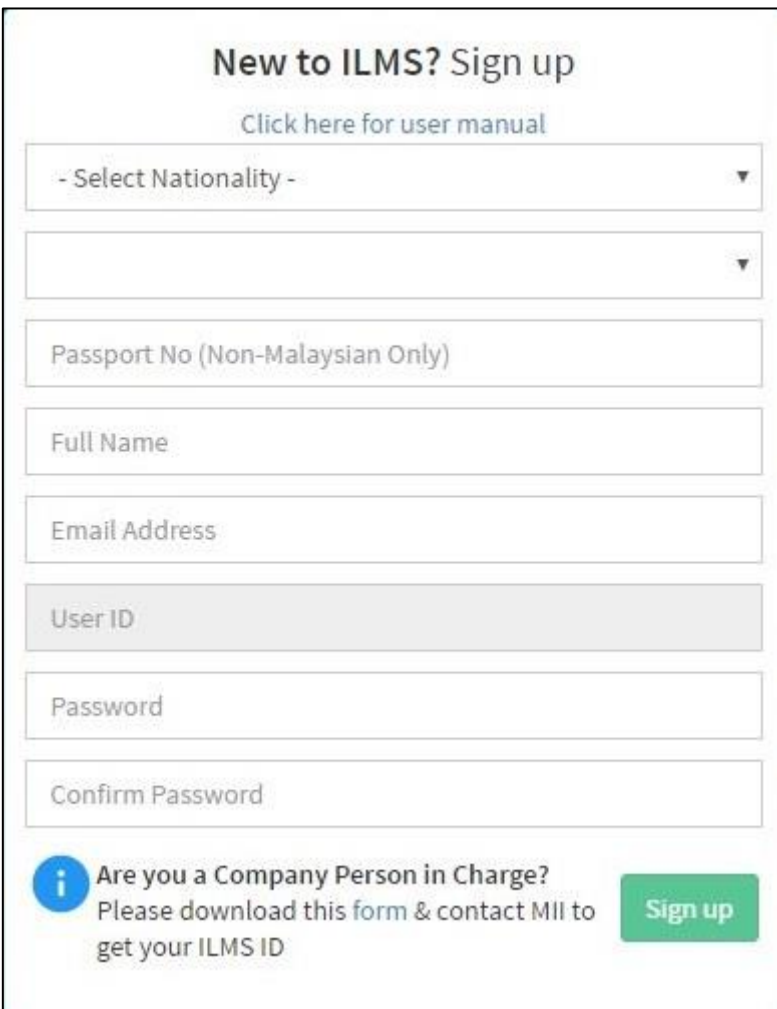

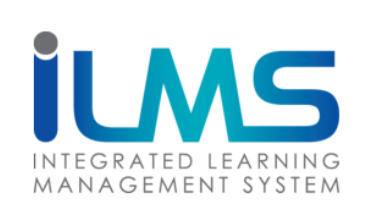

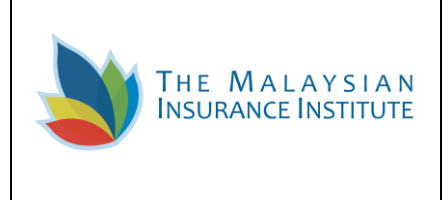

Description of each field is explained in the table below:

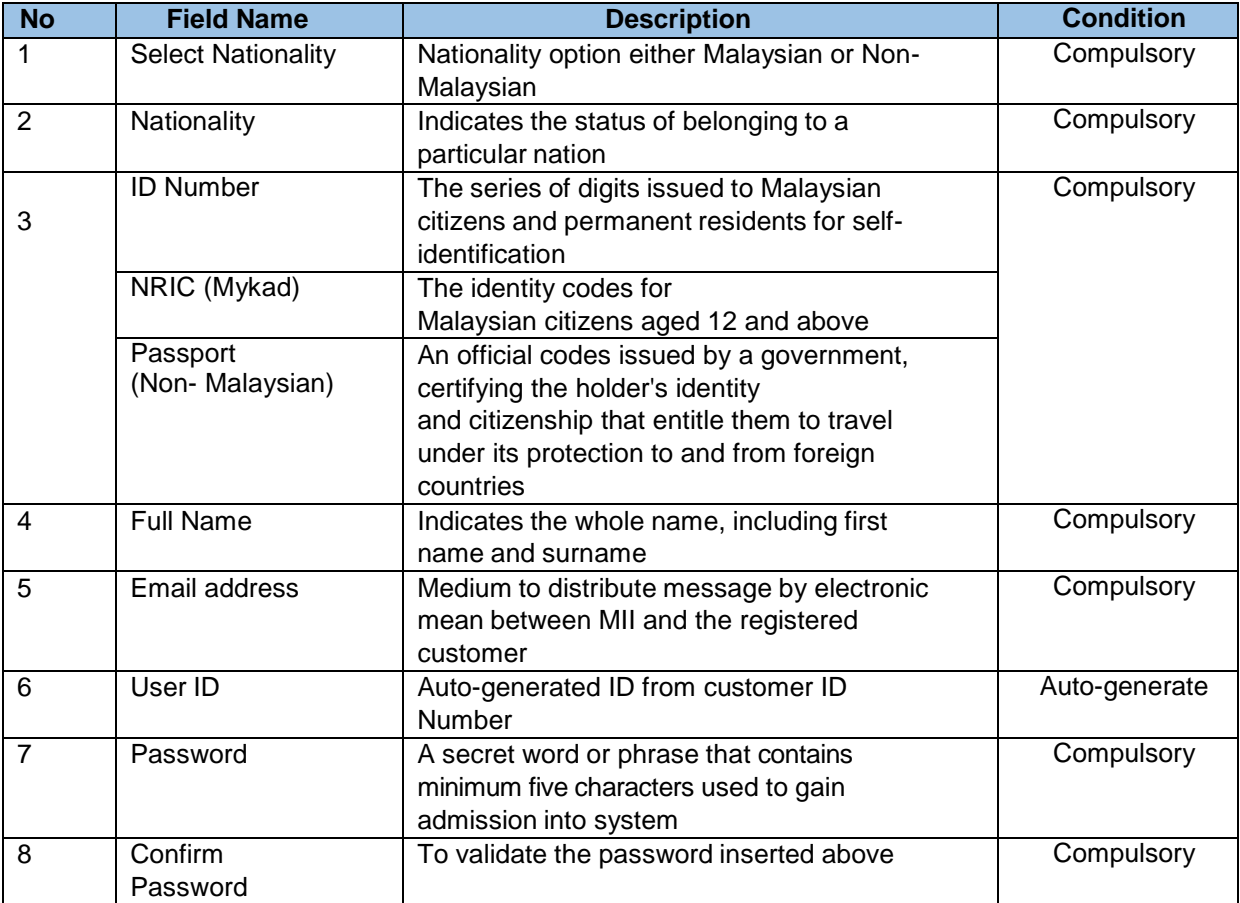

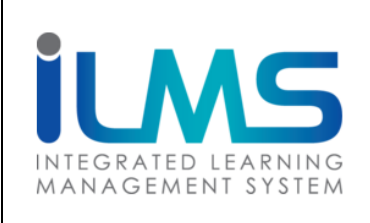

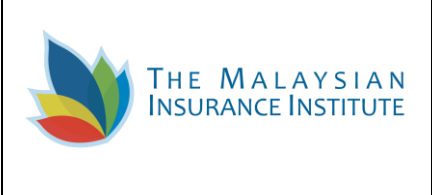

2.2 The following message will be appeared on the screen once the account is successfully created. User is to check on their registered email for the notification on account activation.

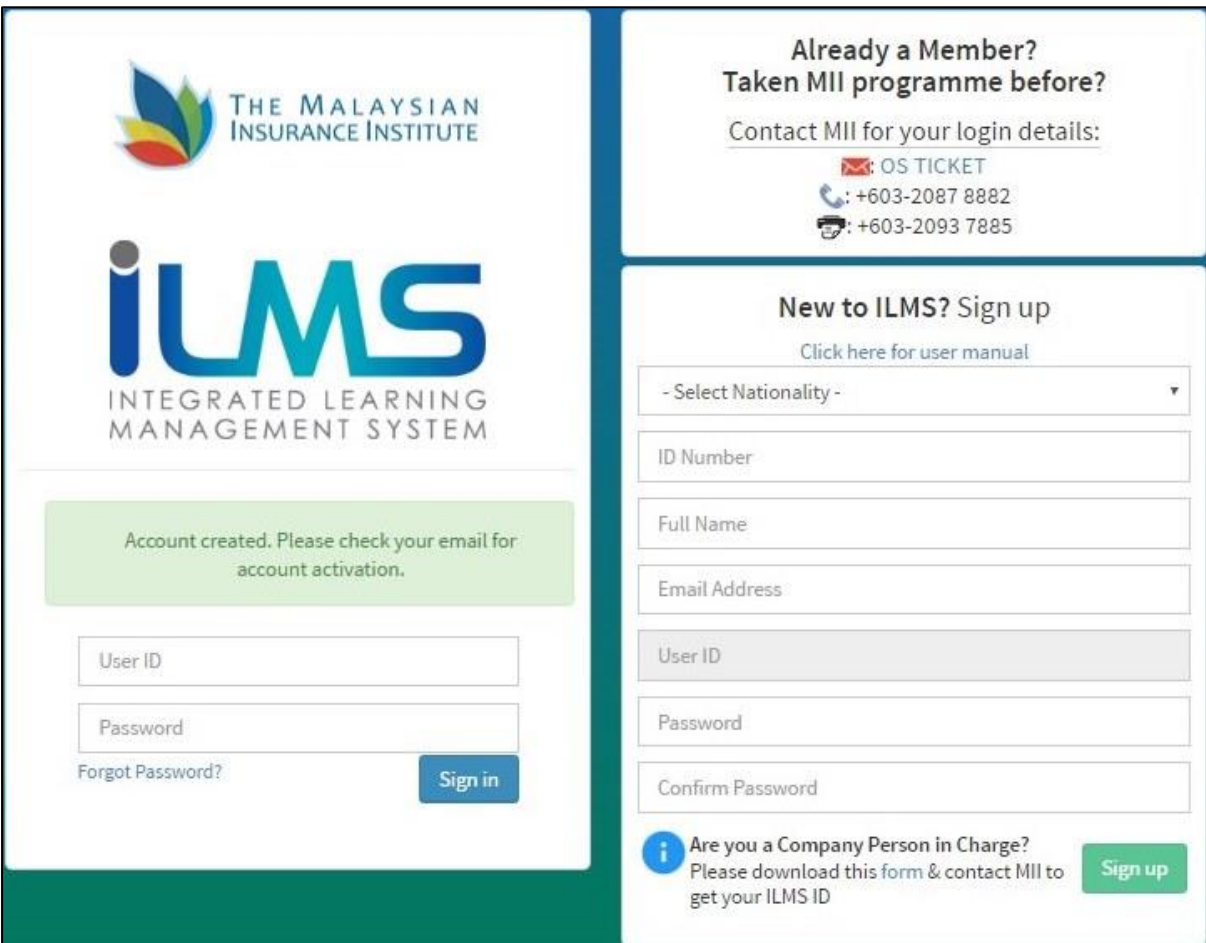

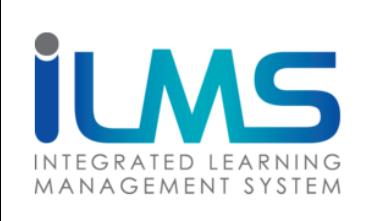

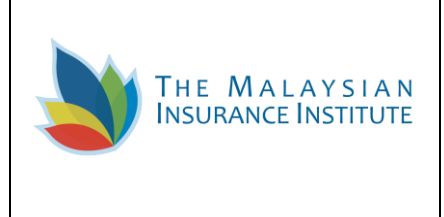

2.3 An email notification of account activation will be sent to the customer registered email. Click on the link on the email for account activation.

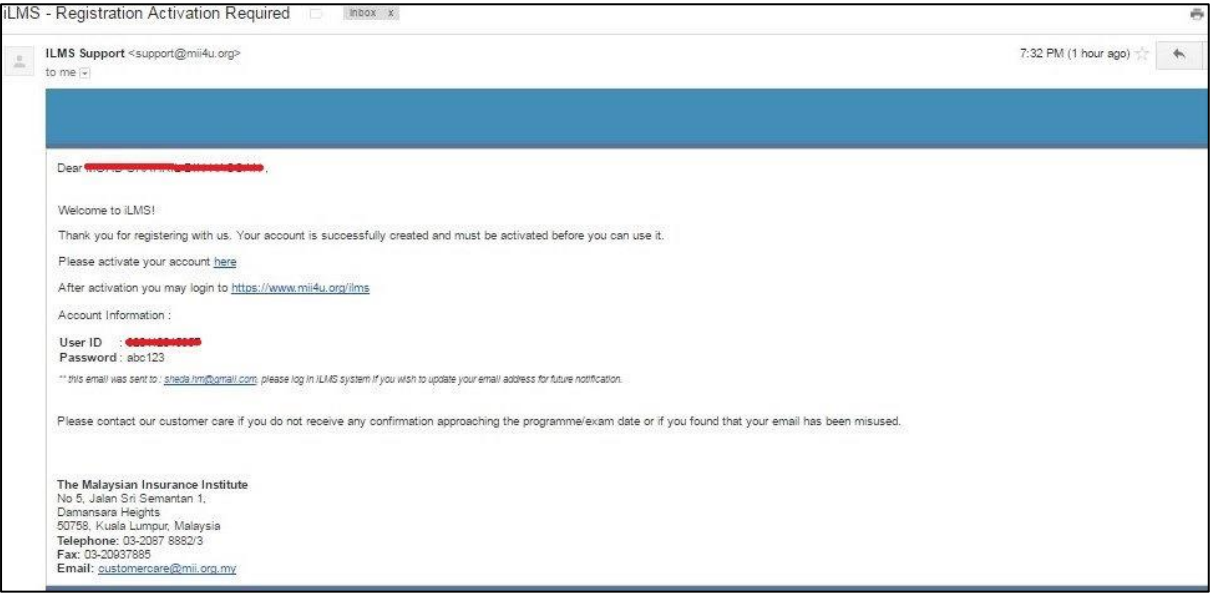

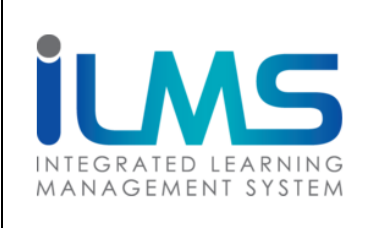

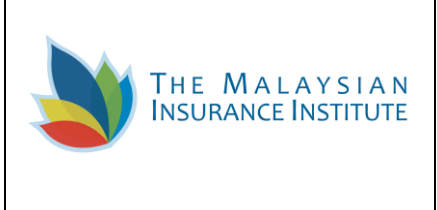

2.4 The link will then redirect user to update and activate their iLMS account as shown below.

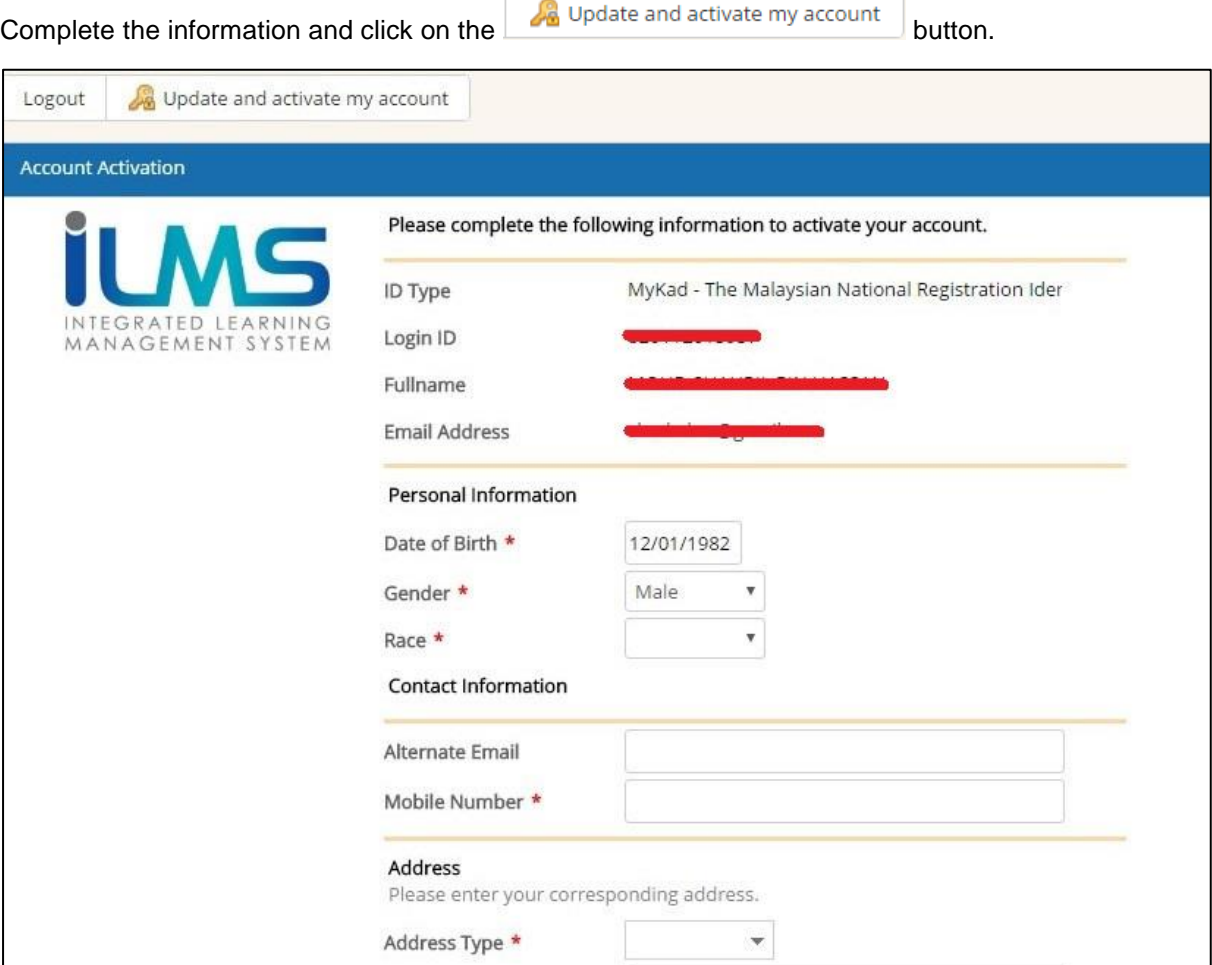

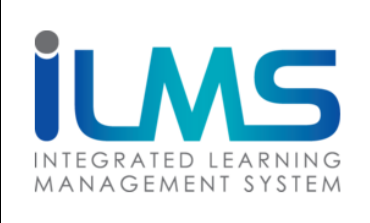

![](_page_11_Picture_2.jpeg)

Description of each field is explained in the table below:

![](_page_11_Picture_316.jpeg)

![](_page_12_Picture_0.jpeg)

![](_page_12_Picture_2.jpeg)

2.5 Once the information is completely updated, the system will prompt the user with the following message on the login page. User is to re-login to the system to access their iLMS account.

![](_page_12_Picture_38.jpeg)